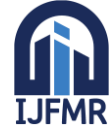

E-ISSN: 2582-2160 · Website: [www.ijfmr.com](https://www.ijfmr.com/) · Email: editor@ijfmr.com

# **Smart Cities Smarter Parking: Developing and Implementing Vechicle Parking Management System**

# **Samiksha Shrivastava**

Student, Kalinga University, Raipur (C.G.)

# **ABSTRACT**

This research paper explores the design, implementation, and impact of a state-of-the-art Vehicle Parking Management System (VPMS) as a pivotal solution to the escalating challenges associated with urban mobility. The rapid growth of urbanization has led to an increased demand for efficient parking solutions to alleviate congestion, reduce environmental impact, and enhance overall urban living.

**KEYWORDS:** Introduction, VPMS Architecture, Development of VPMS using Python and PHP XAMPP, Program Evaluation and Output, Future Directions, Conclusion, Refernces

# **I. INTRODUCTION**

The proposed VPMS integrates cutting-edge technologies such as Internet of Things (IoT), data analytics, and artificial intelligence to revolutionize traditional parking management strategies. By employing real-time data collection, the system optimizes the allocation of parking spaces, reduces search time for drivers, and contributes to a more sustainable and resilient urban infrastructure.

The research delves into the technical aspects of the VPMS, emphasizing its ability to provide dynamic parking availability information through a user-friendly interface. The system's adaptability to diverse urban landscapes and scalability for future growth are also explored, making it a robust solution for a wide range of urban environments.

Furthermore, the paper investigates the economic and environmental impacts of the proposed VPMS. Through case studies and simulations, the research demonstrates the potential reduction in traffic congestion, fuel consumption, and carbon emissions. Additionally, the economic benefits, including increased revenue from optimized parking utilization, are highlighted.

In conclusion, this research contributes to the evolving field of smart urban systems by presenting a comprehensive and innovative approach to vehicle parking management. The proposed VPMS not only addresses the immediate challenges of urban mobility but also sets the stage for sustainable and intelligent urban development in the face of growing urbanization.

# **II. Vehicle Parking Management System Architecture**

The Vehicle Parking Management System (VPMS) is designed as a comprehensive solution to efficiently manage parking spaces in urban environments. The architecture is divided into four key sections: Slots Management, Add Vehicle, Manage Vehicle, and History.

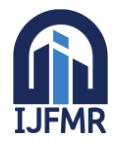

#### **1. Slots Management:**

- **Sensor Network:** Utilizes IoT-enabled sensors installed in each parking slot to detect the presence or absence of vehicles.
- **Data Processing Module:** Gathers real-time data from sensors, processes it, and updates the availability status of each parking slot.
- **Parking Slot Database:** Stores information about each parking slot, including its location, status, and any relevant attributes.

# **2. Add Vehicle:**

- **User Interface:** Provides a user-friendly interface accessible via mobile app or web portal.
- **User Authentication:** Ensures secure access through user authentication mechanisms.
- **Vehicle Registration:** Allows users to register their vehicles by entering details such as license plate number, vehicle type, and user information.

#### **3. Manage Vehicle:**

- **User Profile Management:** Allows users to view and update their profile information.
- **Parking Reservation:** Enables users to reserve parking spaces in advance, specifying the desired time and location.
- **Notifications:** Sends notifications to users regarding parking reservations, expiration alerts, and other relevant information.

#### **4. History:**

- **Parking Activity Log:** Stores a historical record of all parking activities, including entry and exit times, duration of stay, and associated fees.
- **Search and Filter Options:** Allows users to search and filter their parking history based on various parameters such as date, location, or vehicle.
- **Reporting Module:** Generates reports and analytics for parking trends, peak hours, and revenue generation.

#### **Integration Points:**

- **APIs:** Facilitates communication between different modules and external systems.
- **Mobile/Web Application Interface:** Connects the system with user interfaces for a smooth user experience.
- **External Database Integration:** Integrates with external databases for backup, data analysis, and reporting purposes.

This architecture ensures a scalable, flexible, and efficient Vehicle Parking Management System that optimizes parking space utilization, enhances user experience, and provides valuable insights into parking dynamics.

# **III. DEVELOPMENT OF VEHICLE PARKING MANAGEMENT SYSTEM USING PYTHON AND PHP XAMPP**

#### **MODULE 1: HomeWindow.py**

**Imports:** The script begins by importing necessary modules from PyQt5 and a custom module **DataBaseOperation** (assuming it handles database operations).

**Class Definition (HomeScreen):** The class inherits from **QMainWindow** and serves as the main window for the application.The class initializes the window with a title, sets up a database operation instance (**self.dbOperation**), and creates a main widget.

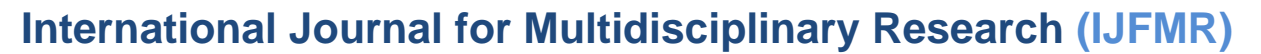

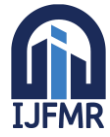

**Menu Buttons and Styling:** Four buttons ("Home," "Add Vehicle," "Manage Vehicle," "History") are created and styled with specific colors, sizes, and borders. Button signals are connected to corresponding methods (**self.showHome**, **self.showAdd**, **self.showManage**, **self.showHistory**).

**Menu Frame:** The buttons are added to a vertical layout, and the layout is applied to a frame (**menu\_frame**).

**Content Layout (parent\_vertical):** Four vertical layouts (**self.vertical\_1**, **self.vertical\_2**, **self.vertical\_3**, **self.vertical\_4**) are created for different sections of the application (Home, Add Vehicle, Manage Vehicle, History).

**Frames (self.frame 1 to self.frame 4):** Four frames are created to hold the content of each section, and the corresponding vertical layout is set for each frame.

**Widgets and Layouts:** The frames are added to the main layout (**parent\_vertical**), which is a part of the horizontal layout (**layout\_horizontal**). The horizontal layout includes both the menu frame and the parent vertical layout.

**Styling and Display:** Styling, margins, and stretch factors are applied to achieve the desired layout appearance. Initial visibility settings (**self.frame\_1.show()**, others hidden) are set.

**Methods (showHome, showAdd, showManage, showHistory):** These methods handle the button clicks, adjust button styles, and show/hide the corresponding frames.

**Database Interaction Methods (refreshHome, addHomePageData, addVehicles, addManagePage, refreshManage, refreshHistory, addHistoryPage, exitCall):** These methods interact with the database (**self.dbOperation**) to fetch, add, or update data. They create and update widgets (e.g., buttons, labels, tables) based on the retrieved data.

**Event Handling (exitCall):** The **exitCall** method is connected to the "Exit" button in the Manage Vehicle section, allowing users to mark a vehicle as exited and update the table accordingly

# **MODULE 2: InstallWindow.py**

**Import Statements:** The code starts by importing necessary PyQt5 widgets (**QWidget**, **QPushButton**, **QVBoxLayout**, **QLabel**, **QLineEdit**) and other dependencies (**json** for JSON operations and custom classes **LoginScreen** and **DBOperation**).

**Class Initialization:** The **InstallWindow** class is defined, inheriting from **QWidget**. The constructor (**\_\_init\_\_**) sets up the initial window properties such as title and size.

**UI Layout Setup:** A vertical layout (**QVBoxLayout**) is created to organize the widgets vertically. Labels and input fields for various configuration parameters (database name, username, password, etc.) are created and styled using CSS. Default values are set for some input fields. A "Save Config" button (**buttonsave**) and an error label (**error\_label**) are created and styled.

**Signal Connection:** The **buttonsave.clicked** signal is connected to the **showStepInfo** method. This means that when the "Save Config" button is clicked, the **showStepInfo** method will be executed.

**showStepInfo Method:** This method is responsible for validating user inputs. If any input field is empty, it sets an error message in the **error\_label** and returns, preventing further execution. If all inputs are provided, it creates a dictionary (**data**) with the entered database information and writes it to a JSON file (**config.json**). An instance of the **DBOperation** class is created (**dbOperation**), and methods are called to create tables, insert admin information, and insert one-time data into the database. The window is closed, and a new instance of the **LoginScreen** class is created and displayed.

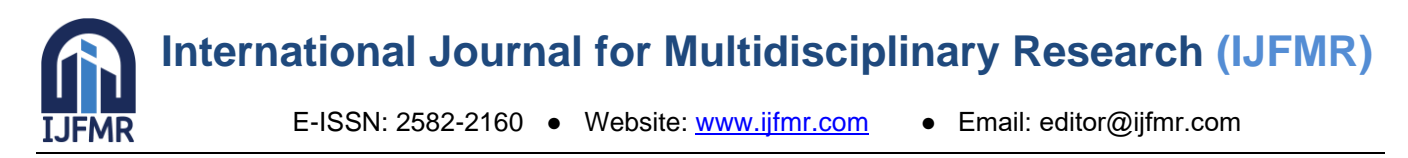

**Execution:** If the user successfully enters all the required information and clicks "Save Config," the information is saved to a configuration file, database tables are created, and admin and parking space information is inserted into the database. Finally, the current window is closed, and the login screen is displayed.

**Print Statement:** A print statement at the end ("Save") is likely for debugging purposes and indicates successful execution of the **showStepInfo** method

### **MODULE 3: LoginWindow.py**

Import necessary modules and classes from PyQt5, sys, DataBaseOperation, and HomeWindow.

Create a class **LoginScreen** that inherits from **QWidget** (a basic PyQt5 widget). This class represents the GUI for the admin login screen.

In the **init** method: Set the window title to "Admin Login" and resize the window. Create layout using QVBoxLayout to arrange the widgets vertically. Create QLabel instances for "Username" and "Password" labels. Create QLineEdit instances for inputting the username and password. Create a QLabel for displaying error messages. Create a QPushButton for the "Login" action. Set styles for labels, input fields, button, and error message. Add widgets to the layout. Connect the "Login" button click event to the **showHome** method.

Define the **showLoginScreen** method, which shows the login screen.

Define the **showHome** method: Check if the username or password fields are empty. If so, display an error message and return. Create an instance of the **DBOperation** class. Call the **doAdminLogin** method from the **DBOperation** class with the entered username and password. If login is successful, close the current login screen, create an instance of the **HomeScreen** class, and show it. If login fails, display an "Invalid Login Details" error message.

# **MODULE 4: MainProgram.py**

**Importing Modules: import sys**: Imports the sys module, which provides access to some variables used or maintained by the Python interpreter. **import os**: Imports the os module, allowing interaction with the operating system. **from InstallWindow import InstallWindow**: Imports the InstallWindow class from the InstallWindow module. **from LoginWindow import LoginScreen**: Imports the LoginScreen class from the LoginWindow module. **from PyQt5.QtWidgets import QApplication, QSplashScreen, QLabel**: Imports necessary classes for creating a PyQt5 GUI application. **from PyQt5.QtGui import QPixmap**: Imports the QPixmap class for handling images. **from PyQt5.QtCore import Qt, QTimer**: Imports classes related to Qt and QTimer for timing operations.

**MainScreen Class:** Defines a class named **MainScreen**. Contains a method **showSplashScreen()** that initializes a splash screen with an image and displays it.

**Functions: showSetupWindow()**: Closes the splash screen and shows the installation window. **showLoginWindow()**: Closes the splash screen and shows the login window.

**Application Setup:** Creates a QApplication instance named **app** with command-line arguments **sys.argv**. Initializes instances of the **LoginScreen**, **MainScreen**, and **InstallWindow** classes. Calls the **showSplashScreen()** method of the **MainScreen** class, displaying a splash screen with an image.

**Conditional Check:** Checks if a file named "config.json" exists in the current directory. If the file exists, a QTimer is set to call **showLoginWindow()** after a delay of 3000 milliseconds (3 seconds). If the file doesn't exist, a QTimer is set to call **showSetupWindow()** after the same delay.

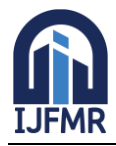

**Execution: sys.exit(app.exec\_())**: Starts the application's event loop, allowing it to respond to user interactions and system events. The application exits when the event loop is terminated

#### **MODULE 5: DataBaseOperation.py**

**Initialization:** The class constructor (**\_\_init\_\_**) reads the database configuration from a JSON file (**config.json**). It establishes a connection to the MySQL database (**vpms\_py**).

**Table Creation:** The **CreateTables** method drops existing tables (**admin**, **slots**, **vehicles**) and creates new ones with specified columns.

**Insert One-Time Data:** The **InsertOneTimeData** method populates the **slots** table with data based on the provided number of parking spaces for two-wheelers (**space\_for\_two**) and four-wheelers (**space\_for\_four**).

**Insert Admin:** The **InsertAdmin** method inserts a new admin user into the **admin** table with the provided username and password.

**Admin Login:** The **doAdminLogin** method checks the entered username and password against the **admin** table for authentication.

**Get Slot Space:** The **getSlotSpace** method retrieves information about all parking slots from the **slots** table.

**Get Current Vehicle:** The **getCurrentVehicle** method retrieves information about vehicles currently parked (not yet exited) from the **vehicles** table.

**Get All Vehicles:** The **getAllVehicle** method retrieves information about vehicles that have exited from the parking area (marked with **is\_exit='1'**).

**Add Vehicles:** The **AddVehicles** method adds a new vehicle entry to the **vehicles** table and updates the corresponding parking slot information. It checks for available parking space based on the vehicle type.

**Space Available:** The **spaceAvailable** method checks for an available parking slot based on the vehicle type.

**Exit Vehicle:** The **exitVehicle** method updates the parking slot as available and marks the vehicle as exited in the **slots** and **vehicles** tables, respectively.

# **IV. PROGRAM EVALUATION AND OUTPUT**

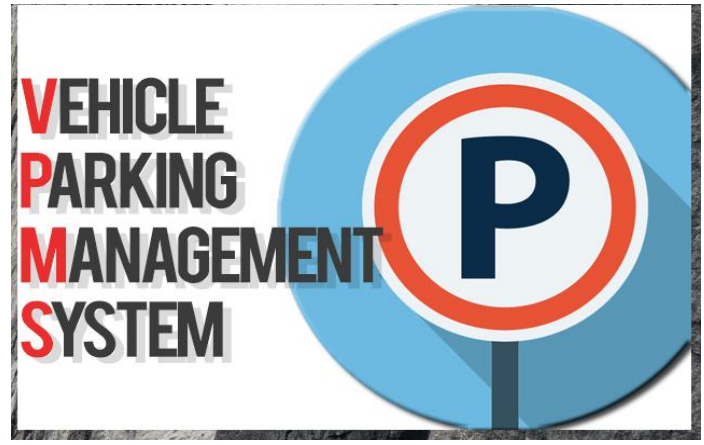

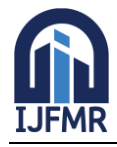

E-ISSN: 2582-2160 ● Website: [www.ijfmr.com](https://www.ijfmr.com/) ● Email: editor@ijfmr.com

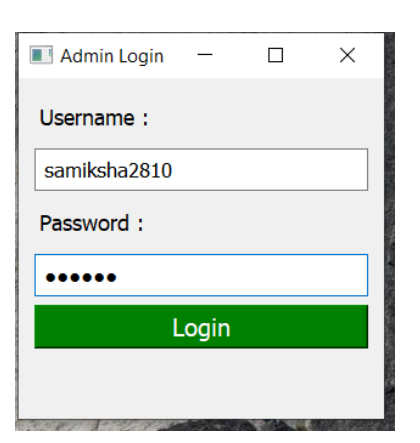

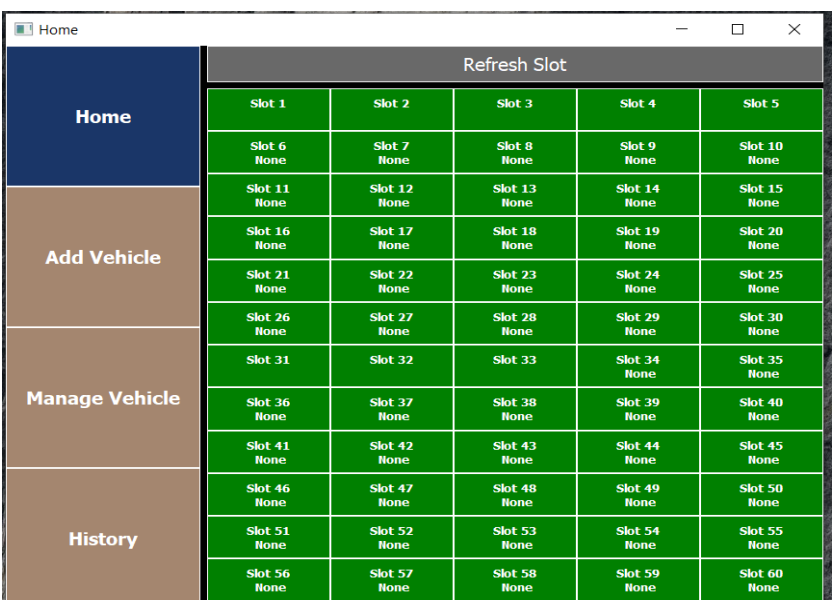

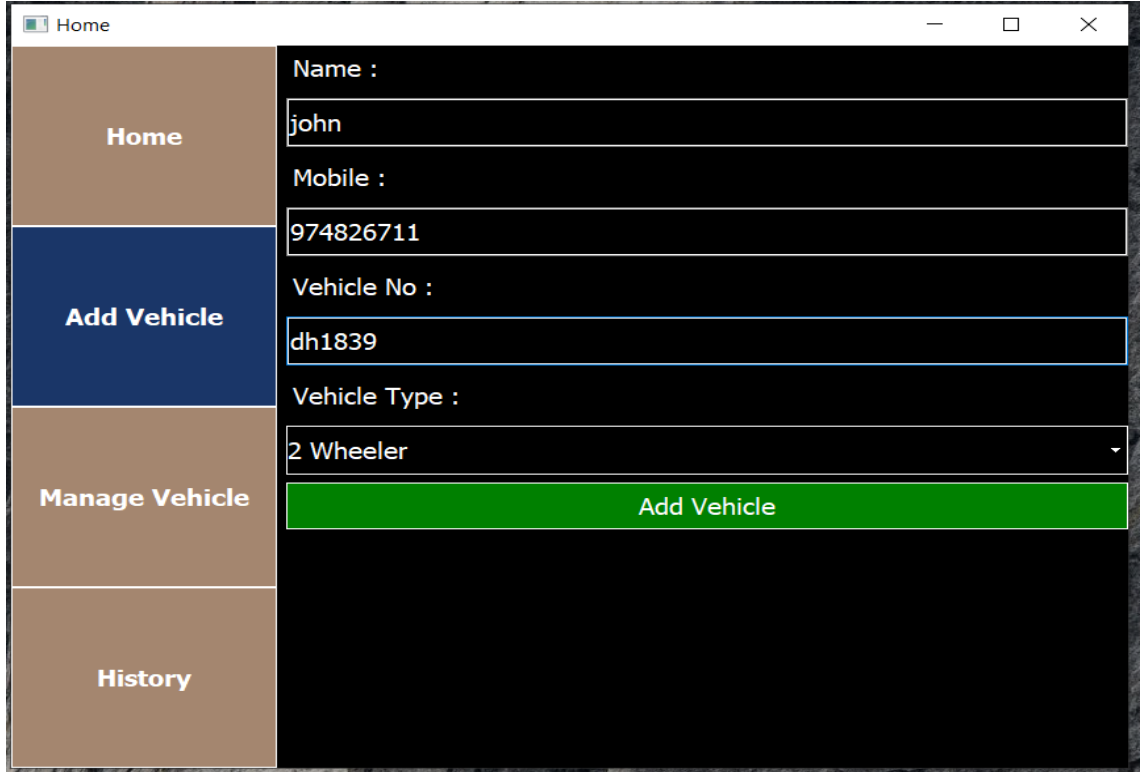

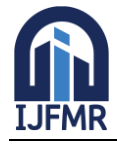

E-ISSN: 2582-2160 · Website: [www.ijfmr.com](https://www.ijfmr.com/) · Email: editor@ijfmr.com

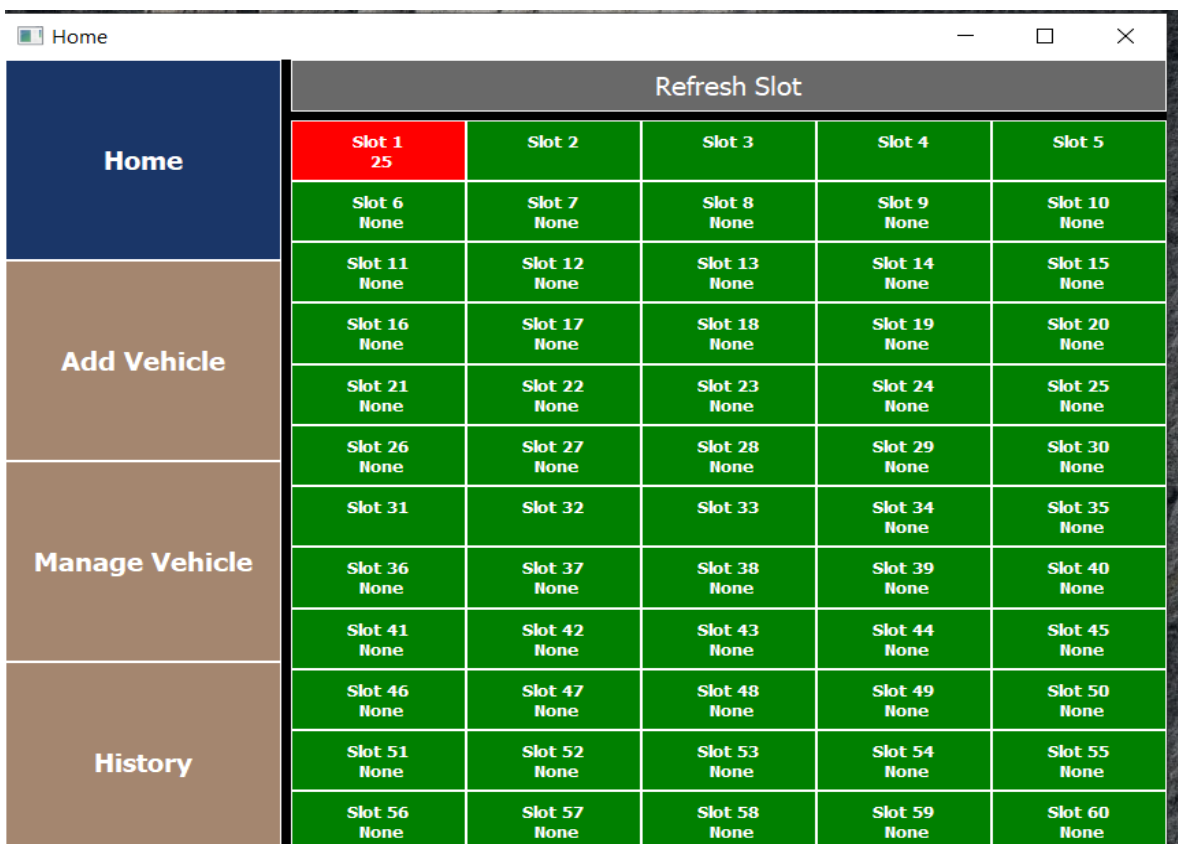

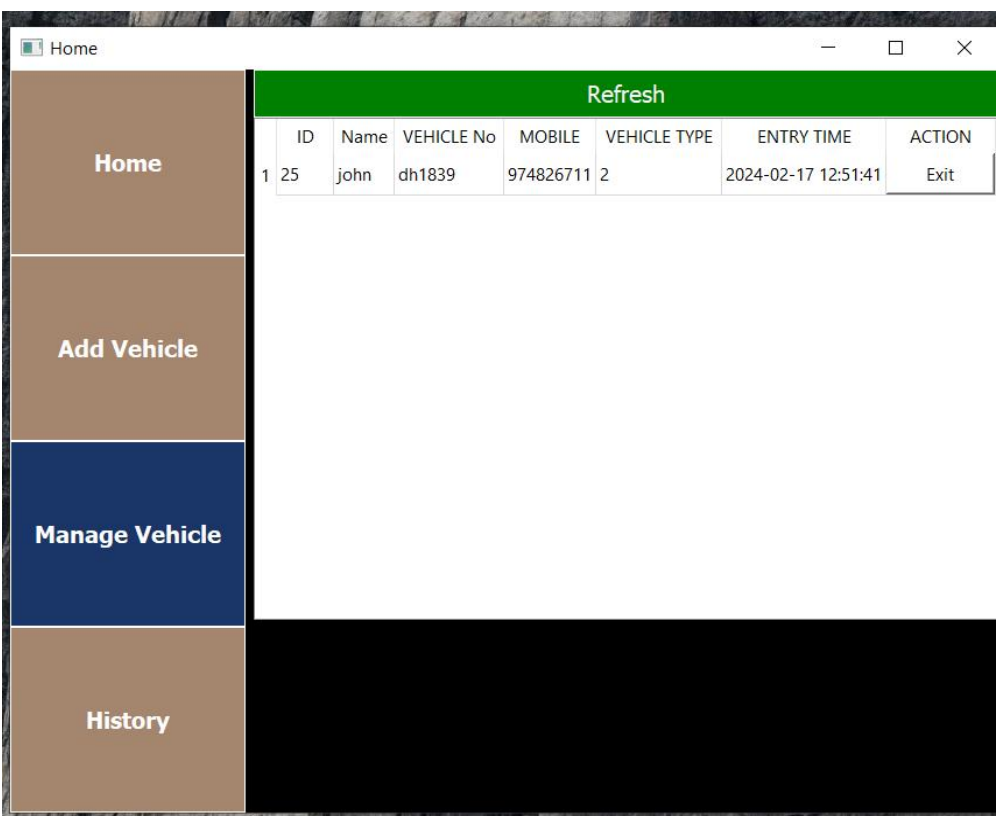

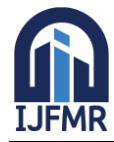

E-ISSN: 2582-2160 ● Website: [www.ijfmr.com](https://www.ijfmr.com/) ● Email: editor@ijfmr.com

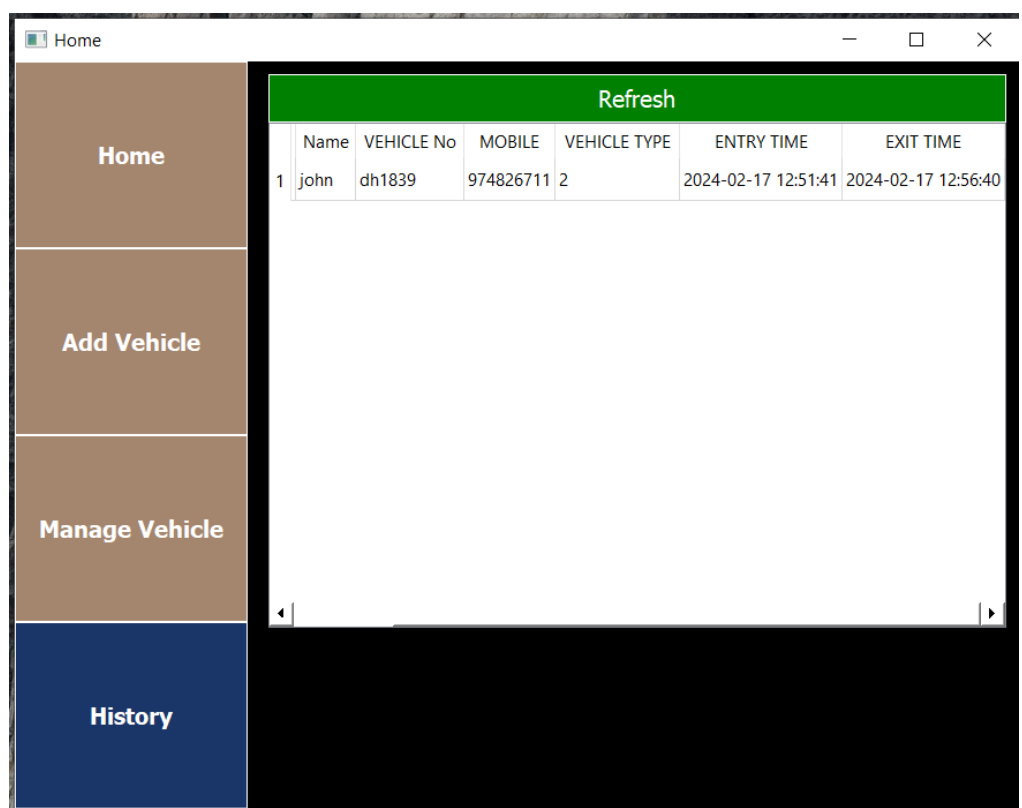

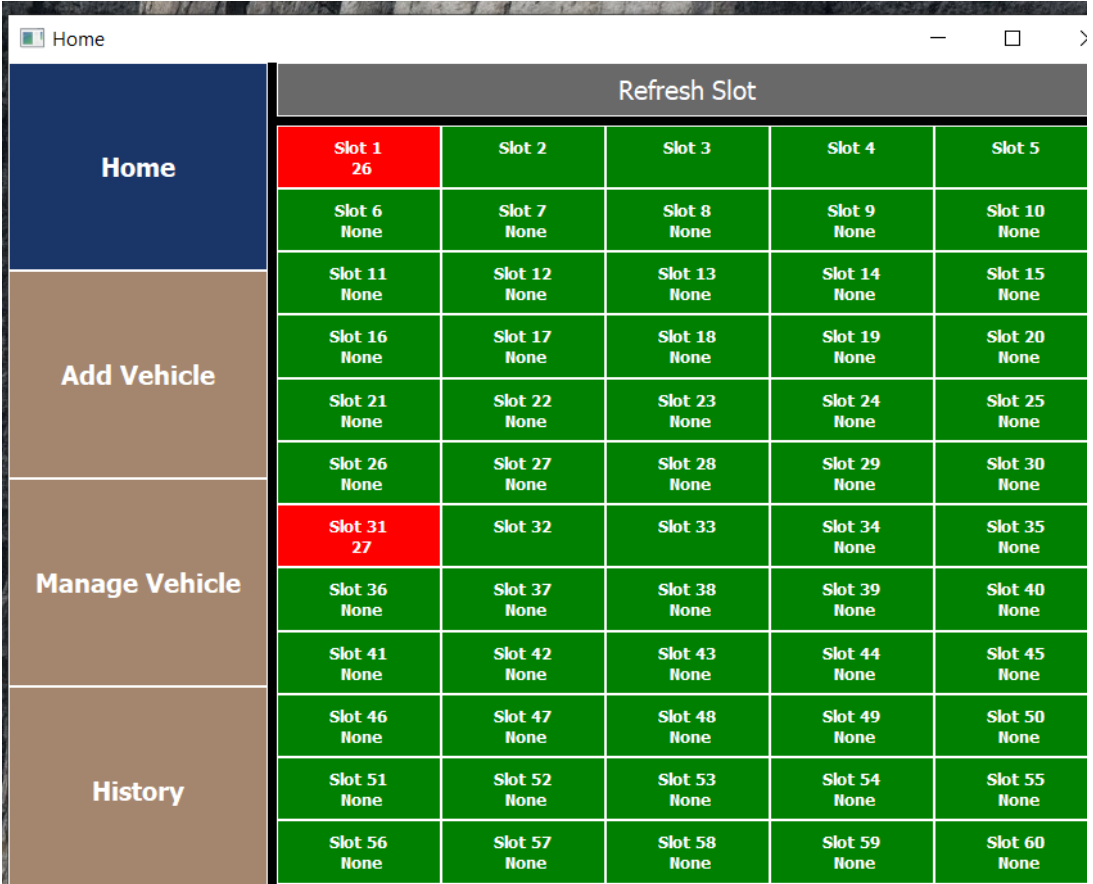

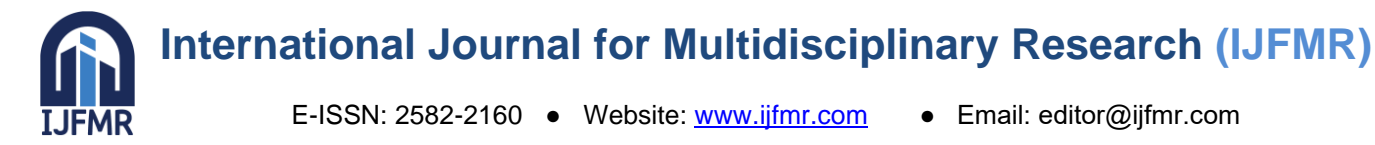

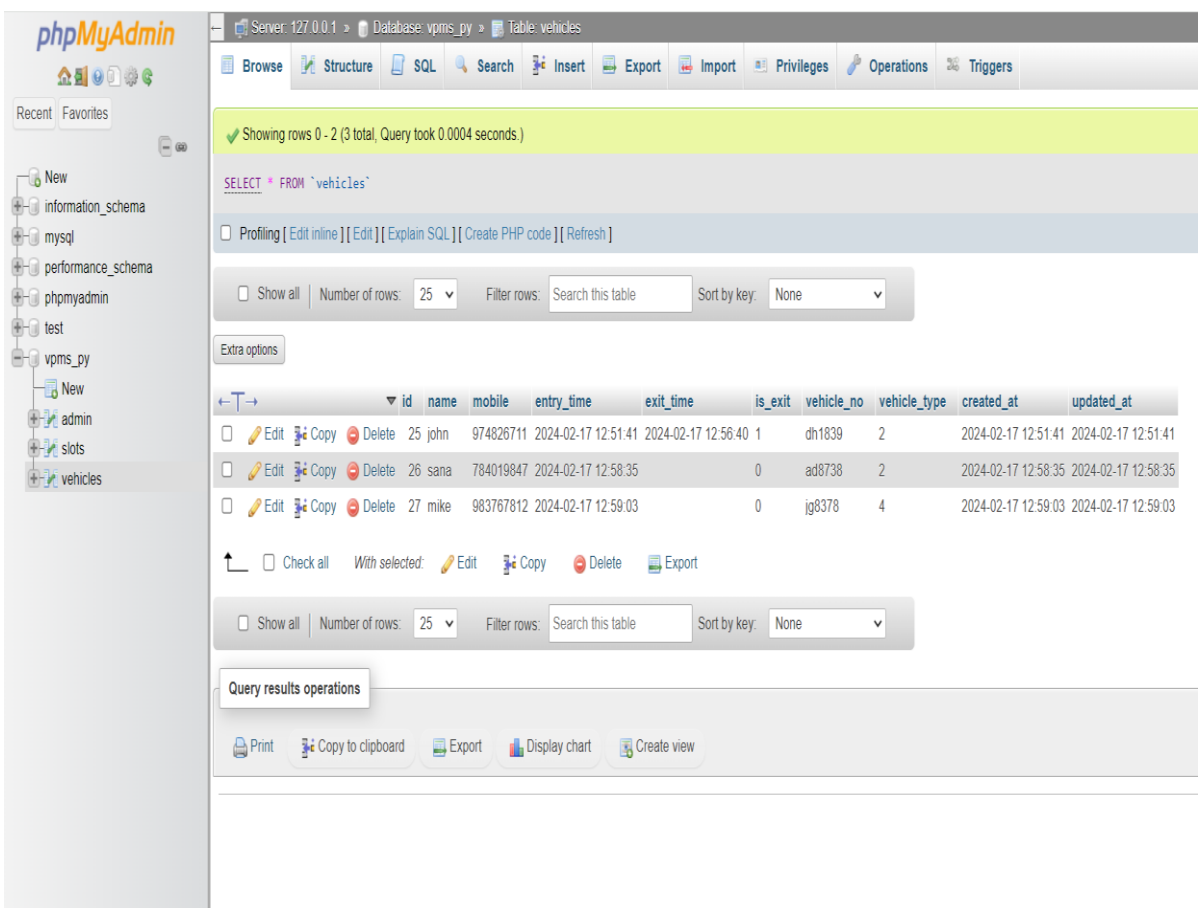

#### **V. FUURE DIRECTIONS**

- 1. **Integration with Smart City Initiatives:** Explore deeper integration with broader smart city frameworks. This involves collaborating with other urban management systems such as traffic control, public transportation, and environmental monitoring for a holistic urban experience.
- 2. **AI and Predictive Analytics:** Implement advanced artificial intelligence (AI) algorithms and predictive analytics to anticipate parking demand, optimize space allocation dynamically, and provide real-time recommendations for drivers.
- 3. **Automated Valet Parking:** Investigate the feasibility of automated valet parking systems where vehicles can autonomously find and park in designated spaces without human intervention.
- 4. **IoT Sensors and Edge Computing:** Utilize a more extensive network of Internet of Things (IoT) sensors for precise monitoring and leverage edge computing to process data locally, reducing latency and enhancing real-time decision-making.
- 5. **Mobile App Enhancements:** Enhance mobile applications for VPMS, providing users with features such as augmented reality navigation to available parking spaces, real-time traffic updates, and seamless payment options.
- 6. **Green Parking Solutions:** Integrate eco-friendly practices by promoting electric vehicle charging stations, incentivizing green vehicle parking, and incorporating sustainability metrics into the parking management system.

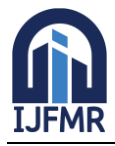

- 7. **Blockchain for Security and Transparency:** Investigate the use of blockchain technology to enhance security and transparency in transactions, ensuring secure and tamper-proof records of parking activities, payments, and reservations.
- 8. **Dynamic Pricing Models:** Implement dynamic pricing models that adjust parking fees based on demand, peak hours, or environmental considerations. This can help optimize revenue and encourage off-peak usage.
- 9. **Gesture Recognition and Biometrics:** Explore innovative user authentication methods such as gesture recognition or biometrics for a seamless and secure entry and exit process.
- 10. **Collaboration with Autonomous Vehicles:** Consider partnerships with autonomous vehicle manufacturers to develop parking solutions that cater specifically to self-driving cars, including designated parking areas and integration with autonomous vehicle navigation systems.
- 11. **Community Engagement and Feedback:** Establish mechanisms for community engagement, allowing users to provide feedback on the system, report issues, and suggest improvements to enhance user satisfaction.

#### **VI. CONCLUSION**

In conclusion, the research signifies the transformative impact of the Vehicle Parking Management System on urban mobility. By leveraging technology to streamline parking processes, enhance user experiences, and contribute to sustainable practices, the VPMS emerges as a key player in shaping the future of urban transportation. As cities continue to evolve, embracing innovative solutions like the VPMS becomes imperative for creating efficient, livable, and environmentally conscious urban spaces.

#### **VII. REFERNCES**

- 1. "The Death and Life of Great American Cities" by Jane Jacobs (1961) and "Traffic: Why We Drive the Way We Do (and What It Says About Us)" by Tom Vanderbilt (2008).
- 2. "A Survey on Internet of Things: Architecture, Enabling Technologies, Security, and Privacy" by Jayavardhana Gubbi et al. (2013).
- 3. "Big Data Analytics in the Smart City: Best Practices and Recommendations" by Jonathan Reichental (2017).